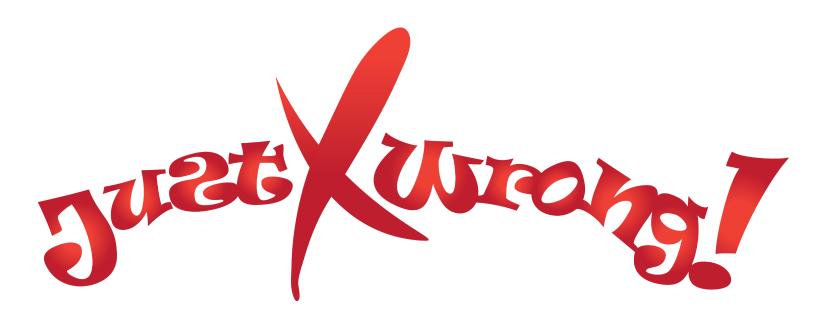

written by Vu Thi Hai Loc

## ANNEX A

### **STORYBOARD**

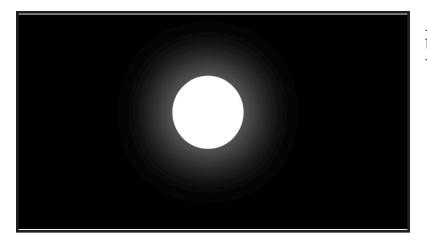

A white ball of light tries to burst larger. It bursts in sync with the sound of the audio.

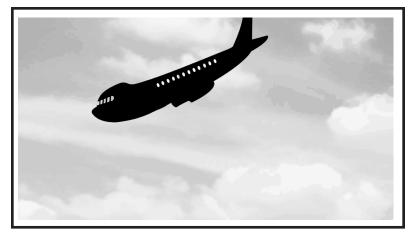

An airplane is seen landing, which represents the arrival of the family to a new place.

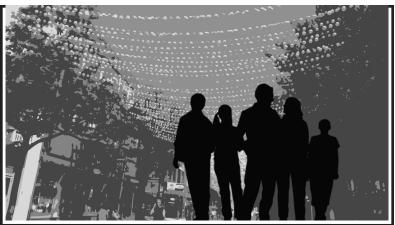

The family is seen on the Saint-Catherine street of Montreal.

# ANNEX A

### **STORYBOARD**

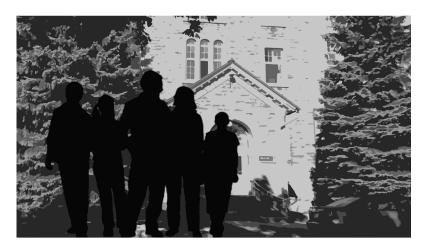

The family wonders at places in Montreal.

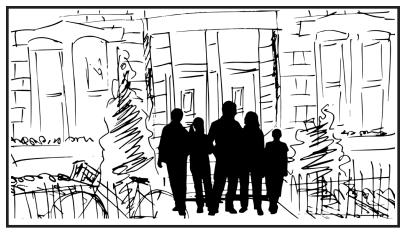

The family finally stops at their 'house'.

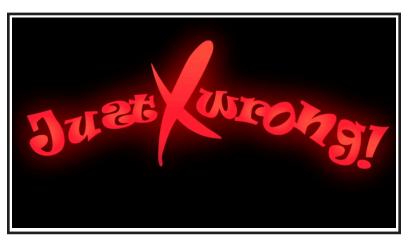

The show's title and credits.

### ANNEX B

### RESEARCH

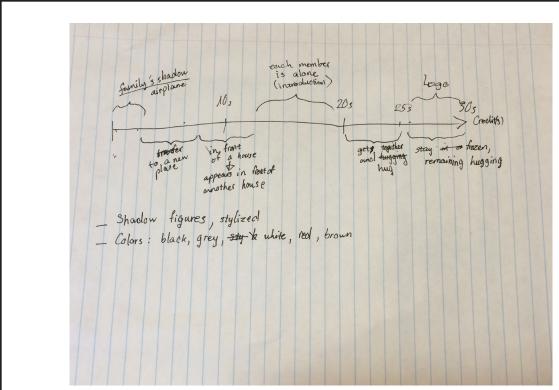

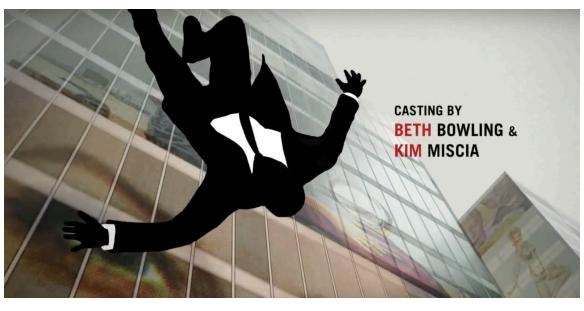

### Reflective Essay

My inspirations for my series intro came from the official opening credits of the show Mad Man, and I want to create my intro using shadow figures and silhouette. Thus, I used the silhouettes of an airplane and a family to be the subjects for the shots in my intro. The backgrounds of these shots are either pictures I took in Montreal that I edit, or a picture which was traced and water-colored. This works great for me because I do not have real people to be in the roles for the family, so the shadows are good in this situation.

I am satisfied with how the intro was completed, considering my new skills in After Effect for animating things. I have fun animating things with my newly-learned skills. However, I am still unhappy that my intro seems a bit rough.

The strengths of my intro is the audio, which I am really happy that I was able to create it using Garage Band, and the animation even though it is quite rough. The weakness is that the audio has a cut that sounds quite awkwardly, because the initial audio is much longer than 30 seconds. Moreover, since Garage Band is free, my audio sounds similar to the audios of others.

During the process, I have run into many problems. Firstly, since it was my first time using After Effect, I need to search for tutorials on YouTube. I managed to find some videos about animating title. However, those videos only show how to animate the words typed in After Effect. It took me a long time until I figured out that I need to learn how to animate vectors and not words. Secondly, when I tried to fit the audio to the visual part, I realized that my audio is much longer than 30 seconds. Hence, I have to cut it shorter and there is a part of the audio sounds awkwardly. Finally, I ran into trouble with InDesign, which it does not allow me to save so I have to rearrange my stuff again. Afterward, I got no problem with fitting the shots together using Premiere.

Overall, I have learned many new skills using Photoshop and After Effect, which helps me a lot in this project. I have learned how to edit pictures and especially how to animate subjects and words. With these skills, I can create my own animation video in the future.

### Pinterest

#### **Series Intro**

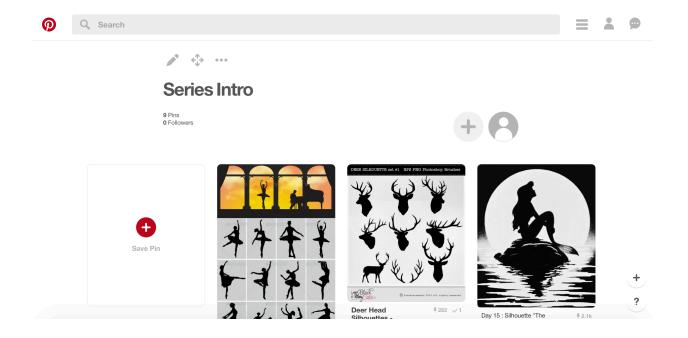

https://www.pinterest.com/vuthihailoc/series-intro/